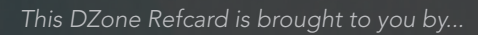

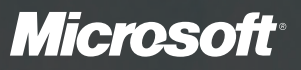

## [Create a Website Today!](http://www.microsoft.com/web/webmatrix?WT.mc_id=ban-n-us-wag-WM-dzone)

## Microsoft WebMatrix makes it easy

Access to the most popular web applications Great deals on hosting

## Download Here >

microsoft.com/webmatrix

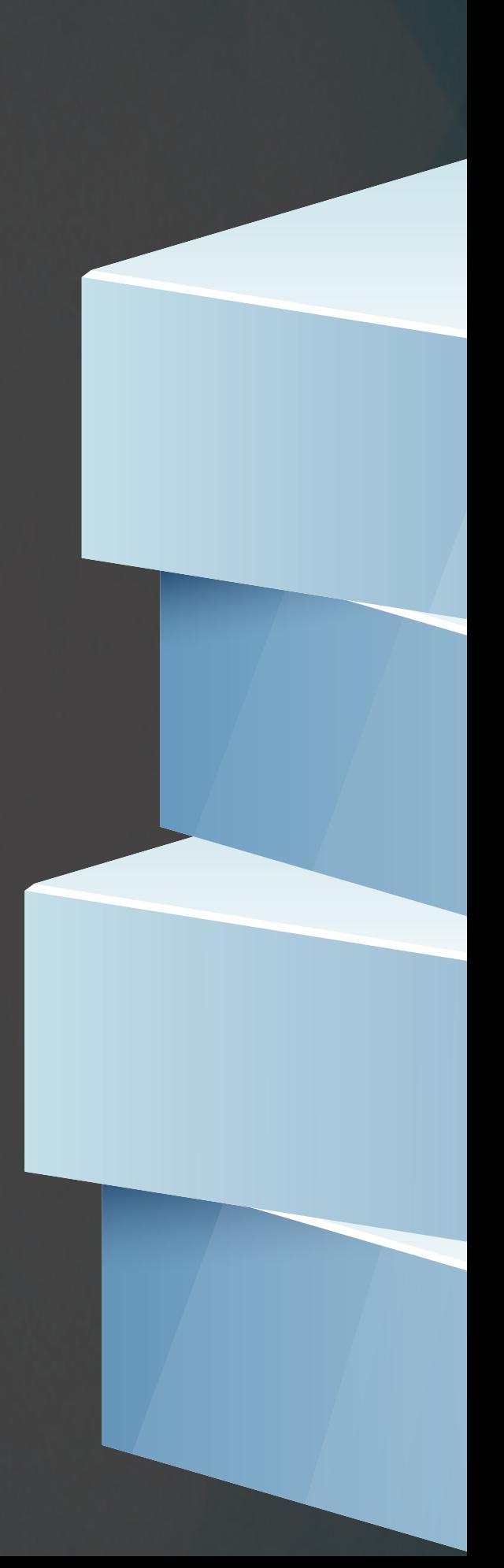

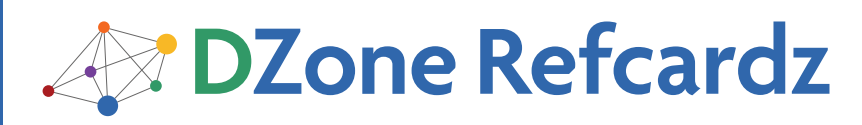

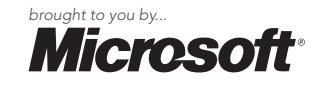

#### CONTENTS INCLUDE:

- **About WebMatrix** 
	- · Installation
- **IIS Express**
- **Creating Custom Sites**
- **Database Integration**
- 

# WebMatrix: Advanced Web Development Made Simple

### <sup>n</sup> Hot Tips and more... *By James Sugrue*

#### ABOUT WEBMATRIX

Microsoft WebMatrix is a web development tool that provides straightforward functionality for development, testing and deployment of websites. WebMatrix integrates a complete stack– including server, database and programming frameworks—in one place. This tool provides web developers with the ability to deploy their applications onto Windows-hosting service providers.

WebMatrix lowers the barrier for website development for web developers and provides the possibility to create websites from scratch, using templates or existing open-source applications.

This DZone Refcard covers the installation process for WebMatrix and focuses on site creation, supported databases, reporting and some of the helpers available. Users of WebMatrix should be familiar with IIS, SQLServer and ASP.NET.

### INSTALLATION

A simple installation for WebMatrix is provided at http://www.microsoft.com/web/webmatrix/ via Microsoft's Web Platform Installer, which will also guide you through the installation of dependencies such as ASP.Net Pages, SQL Server Compact 4.0 and Microsoft.NET Framework 4.

Installation is as simple as clicking on Spotlight from the Web Platform installer and clicking Add for the components you wish to install.

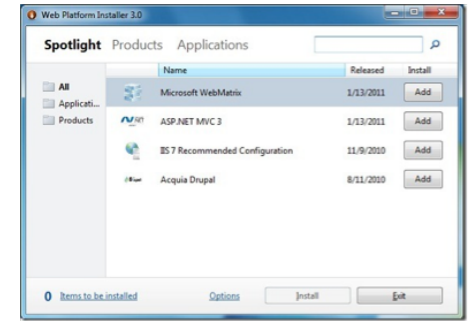

Additional products and applications can be installed through the same installer.

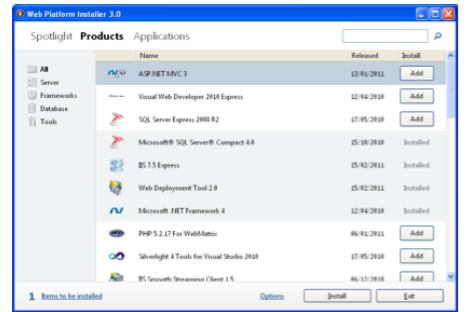

Once installed, the WebMatrix quick start screen gives a choice of four options.

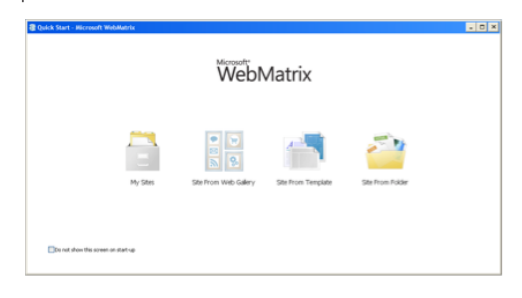

The following table describes each of the site creation methods available.

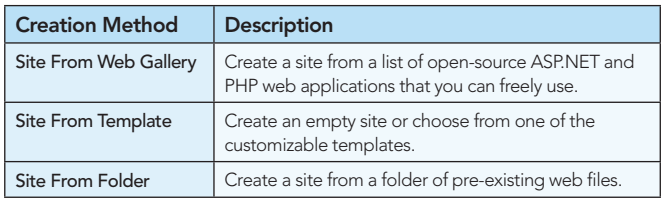

#### Using the Web Gallery

When you choose to create a site from the web gallery, you will be presented with a number of well known applications such as WordPress, Drupal, Joomla and many more.

WebMatrix guides you through the process and downloads all dependencies required for the application such as any required databases.

#### IIS EXPRESS

IIS Express is a lightweight, self-contained version of IIS optimized for developers and is included with WebMatrix.

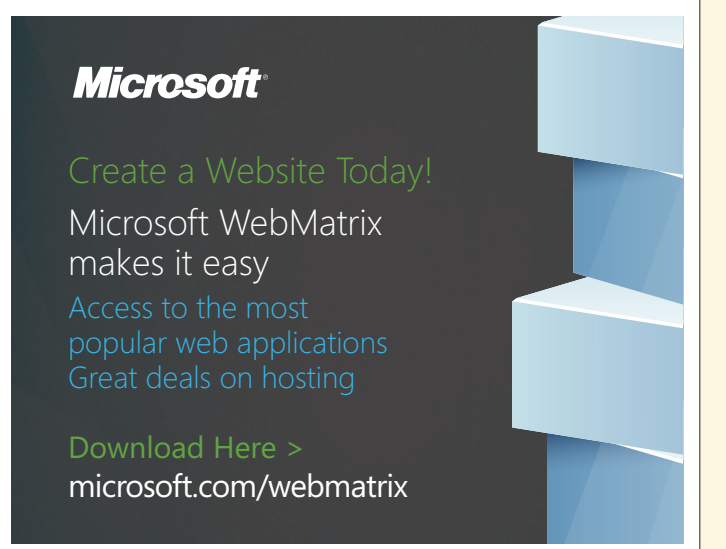

It has all the core capabilities of IIS 7 as well as additional features designed to ease website development including:

- It doesn't run as a service or require administrator user rights to perform most tasks.
- IIS Express works well with ASP.NET and PHP applications.
- Multiple users of IIS Express can work independently on the same computer.

Further information on the differences between IIS and IIS Express is available on http://learn.iis.net/page.aspx/868/iisexpress-overview/

#### SQLSERVER COMPACT

SQL Server Compact is a free, lightweight, file-based database that can be embedded within your ASP.NET application. It supports a rich subset of Transact-SQL syntax and SQL Server data types. Because it's an in-process database, it requires no interprocess communication.

SQL Server Compact also provides a smooth migration to SQL Server when your application needs to handle larger amounts of data or high concurrent loads.

#### CREATING CUSTOM SITES

WebMatrix consists of a number of different workspaces, each focused on particular aspects of your website. These can be accessed through the Workspace Selector in the bottom left corner.

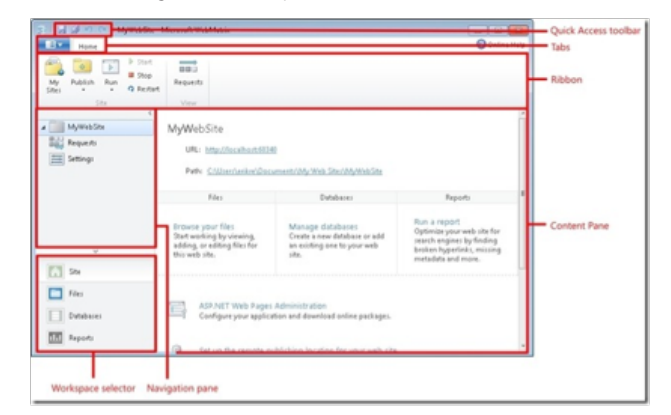

#### WebMatrix Site Workspace

After you choose to create a site, the site workspace is automatically displayed, providing a screen for the configuration of website settings.

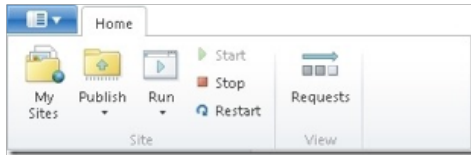

The site settings ribbon along the top of the application provides the following functionality.

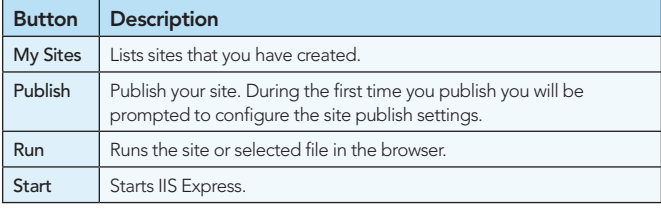

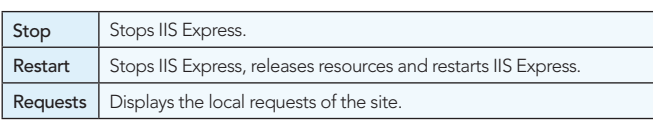

The following table lists the tasks available to manage the site settings:

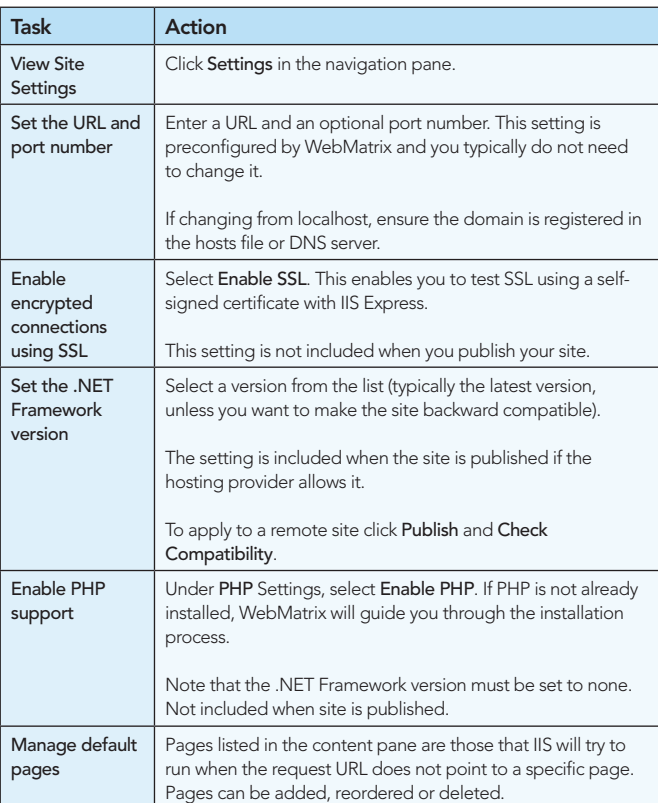

#### Site Requests

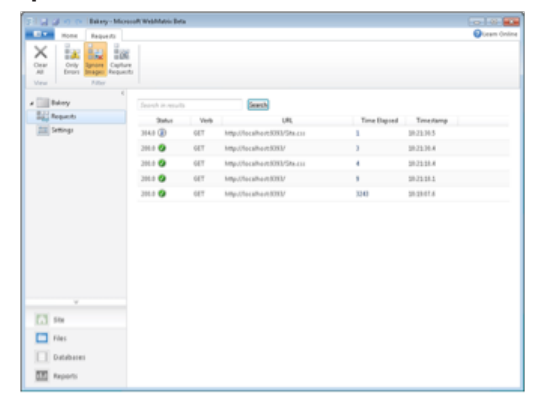

The site requests tab provides the following functionality.

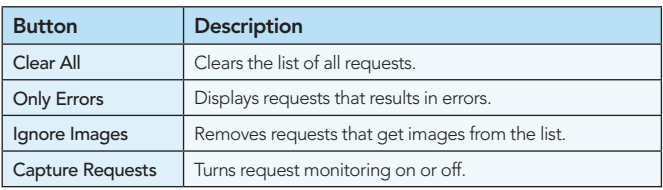

The following tasks are available from the site requests view.

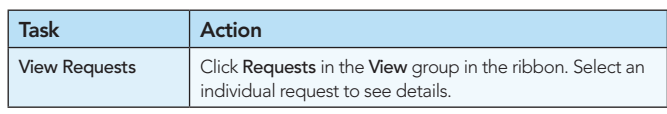

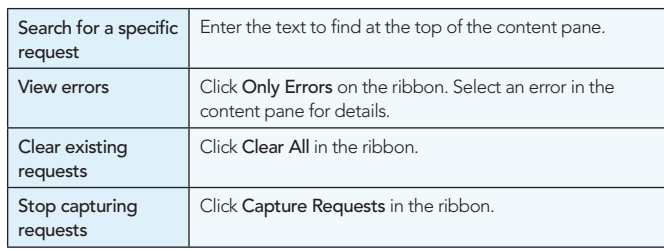

The following values indicate the status of requests, all of which are standard HTTP response codes:

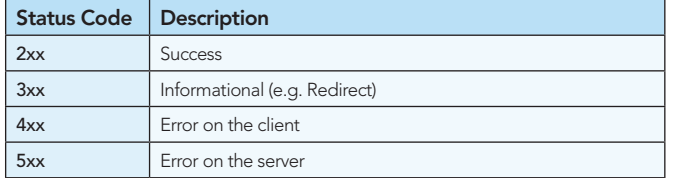

#### WebMatrix Files Workspace

**Hot Tip**

The Files Workspace allows you to manage the files and folders of your website. This can be accessed via the Files link in the workspace selector.

> **File Types** WebMatrix allows you to add a number of different file types to your web site. In addition to HTML, CSS, JScript, classic ASP and .NET files, you can add PHP and SQL scripts.

You can also click on the Visual Studio button to launch the website as a Visual Studio project in Visual Web Developer Express.

#### DATABASE INTEGRATION

#### WebMatrix Database Workspace

The Database Workspace provides functionality for the management of databases and allows you to run queries.

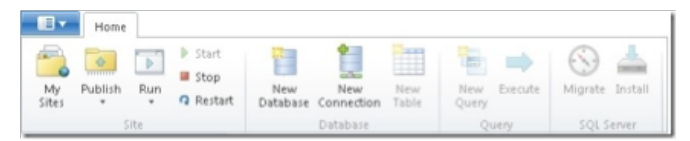

#### Database Ribbon Functions

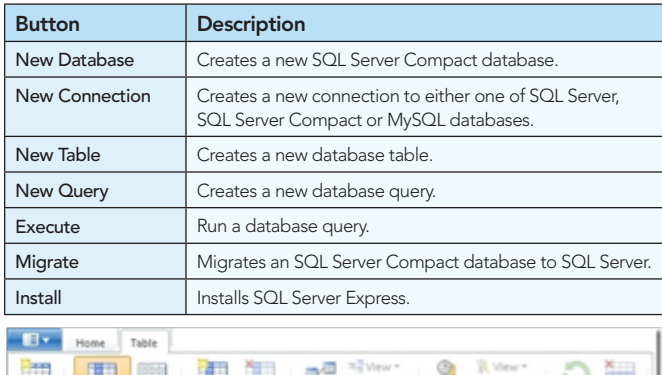

#### **HELL BEE** n2 Delete New<br>Table

#### Table Ribbon Functions

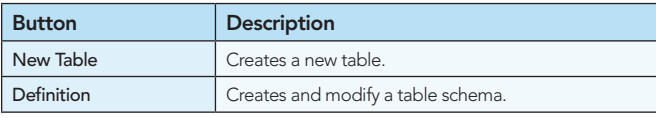

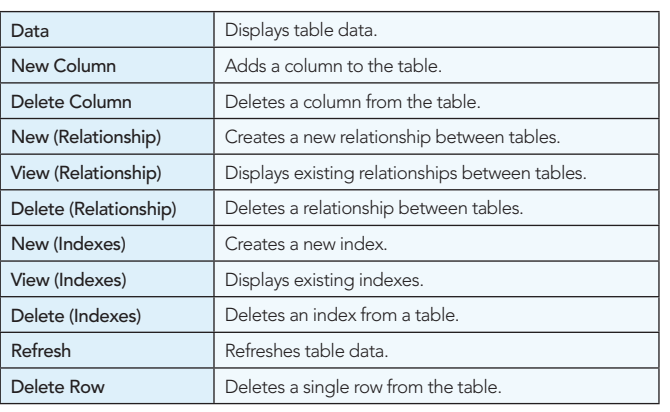

#### Connecting to a Database

WebMatrix includes SQL Server Compact, a lightweight version of SQL Server, which creates .sdf files in the App\_Data folder of your website. Deployment is as simple as publishing this .sdf file.

You can also connect to SQL Server, SQL Server Express, or existing MySQL instances. Choose the type of database that you are using in the Database Type dropdown in the New Connection dialog box.

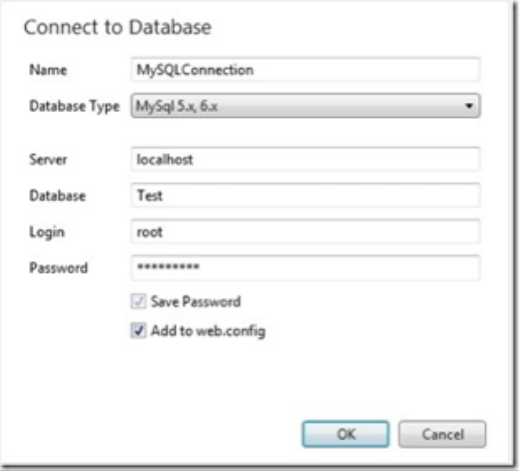

If the connection is successful, the database will appear in the Databases workspace.

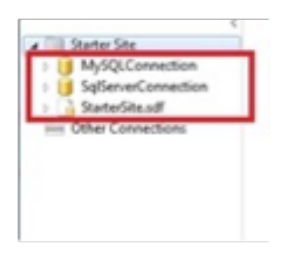

#### DATABASE MIGRATION

You can migrate from SQL Server Compact to either SQL Server Express or SQL Server. SQL Server has many useful features, including stored procedures, handling over 256 concurrent connections and handling databases that are larger than 4GB.

From the databases workspace, select the database that you want to migrate and click on the Migrate button.

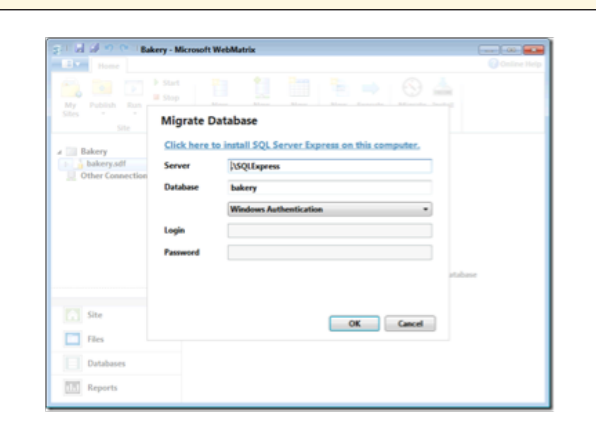

The default migration will be to a local instance of SQL Server Express. Change the settings if you are migrating to SQL Server or to SQL Server Express on another computer.

#### Using the Database in Your Website

The following section provides a quick reference for the usage of databases in your application code.

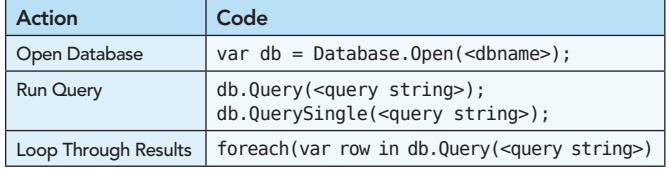

The Database.Open method allows you to open a .sdf file to access SQL Server Compact databases. However, you can also pass through a connection string, which is stored in a web.config file as follows.

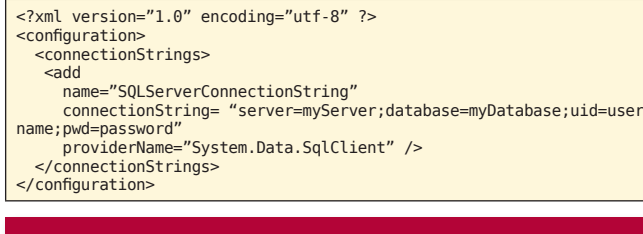

REPORTS

#### WebMatrix Report Workspace

The Reports Workspace provides functionality to run site analysis reports and review any errors found by WebMatrix.

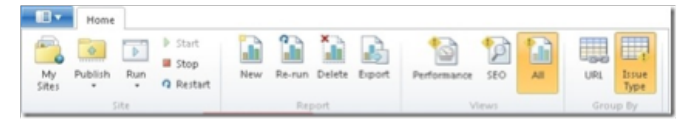

#### Report Ribbon Functions

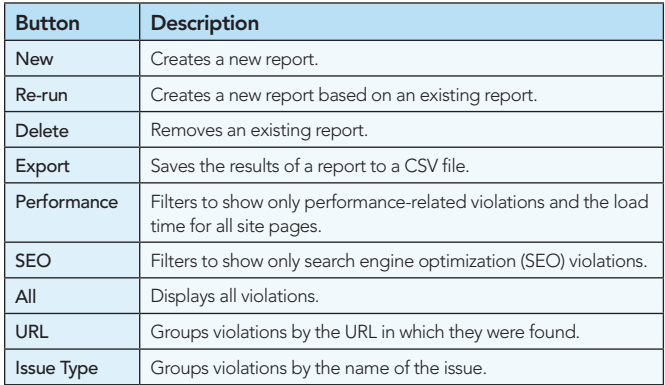

Reports can be created on local or live sites through the New button. Enter a name for the report and a URL to start analysis from.

#### Search Engine Optimization

Once you have run an analysis report on your site, clicking on the SEO button will show all the SEO related issues.

Clicking on each individual issue will display details of the violation as well as recommendations on how to fix the issue.

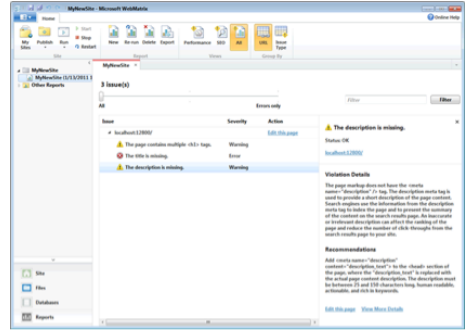

Clicking on the Edit this page link will bring you to the file editor so that you can address the violation.

Once you have fixed an errors found, re-run the report to ensure the fixes are successful.

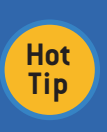

**IIS Search Engine Optimization Toolkit**

For more detailed analytics and queries, you can use the IIS Search Optimization Toolkit against any website you have created simply by providing the address of the site in the initial dialog.

#### PUBLISHING YOUR SITE

#### The .PublishSettings File

A .PublishSettings file contains all the information needed to publish your website, including server name, login details, the destination path for your website and the protocol you are using to publish the site.

#### Finding a Hosting Provider

Click on the Publish button and choose Find Web Hosting… This brings you to a page on Microsoft's Web site with hosting options and the ability to narrow the results by price, location and other factors. Some hosting providers will send you a .PublishSettings file containing the settings you require. Spotlight offers can be found at http://www.microsoft.com/web/Hosting/.

#### Configure WebMatrix for Hosting

Choose the Settings… option from the Publish menu.

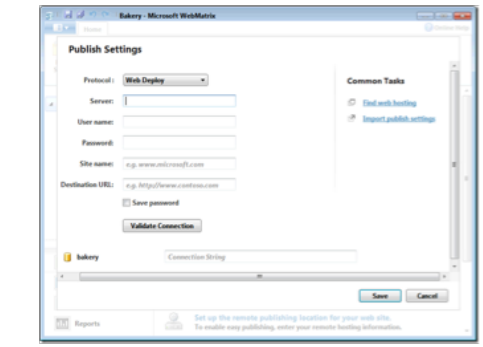

If you already have a .PublishSettings file, you can import it here. Otherwise, just enter the required settings.

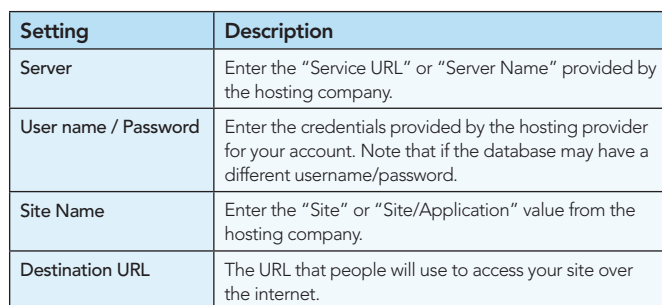

If you are using a database other than SQL Server Compact, you will need to provide the connection string to your database.

**Hot Tip**

#### **Check Compatibility**

The Publish menu provides a Check Compatibility option where you can ensure that all the features that work locally will work on your published site.

Click on the Publish… menu option to deploy the site to your hosting provided. A useful preview screen is displayed where you can review the files that will be transferred, including the database.

#### Editing a Published Site

If you wish to make further changes to your site, the Download Published Site… menu option allows you to copy down the website from your hosting provider. Once all changes are made you can redeploy the site using the Publish… option.

#### **SECURITY**

#### Testing SSL in WebMatrix

If your site contains any sensitive information, you will need to provide the ability to access pages through https://, or the secure sockets layer.

In the sites workspace, choose Settings. Under SSL Connection click on Enable SSL.

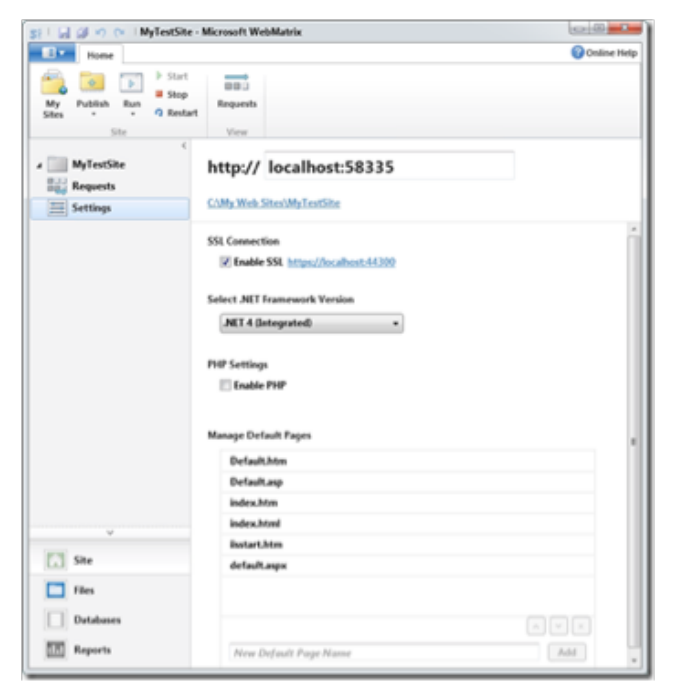

WebMatrix will then create a self-signed certificate for local testing.

Once you publish your site, you will need to get a certificate for your

website. Your hosting provider may have this included in your plan.

#### RAZOR SYNTAX REFERENCE

ASP.NET server code can be added to your pages using the Razor syntax, based on .NET.

#### Razor Syntax Reference [using C#]

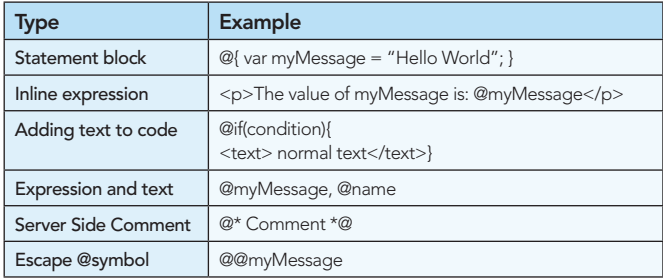

#### Helpers

A helper is a component that simplifies common tasks, such as Twitter and Facebook integration. A number of helpers are available. These can be installed through the ASP.NET Web Pages Administration tool in the site workspace. This brings you to a package manager containing a list of available add-on packages.

You can install helpers by going to the administration page of your site http://localhost:<port>/admin and following the instructions through the Package Manager.

#### Adding Search Using the Bing Helper

The following code snippets show how to use the Bing Helper to add search to your site.

Set up the site to search:

@{ Bing.SiteUrl = "www.dzone.com "; Bing.SiteTitle = "DZone Custom Search";

Display a simple search box that will open results in a new browser window:

@Bing.SearchBox()

}

Display an search box that will show results in the same window:

```
@Bing.AdvancedSearchBox(
               boxWidth: "300px",
               resultWidth: 600,
 resultHeight: 900,
 themeColor: "Green",
               locale: "en-US")
```
#### Social Networking

The Twitter helper allows you to embed Twitter feeds on your webpage.

Display a list of tweets from your profile use :

Twitter.Profile("username")

Display a Twitter search area:

@Twitter.Search("<Insert search criteria here>")

The Facebook helper provides the capability to add a Like button to your website.

Display a Like button for the current page:

@Facebook.LikeButton()

Display a Like button for a specific page:

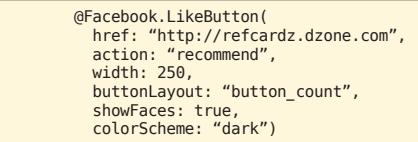

#### Adding Email

The WebMail helper makes it easy to send emails from your website.

Email information is set through a number of variables.

```
@{
            WebMail.SmtpServer = "your-SMTP-host";
           WebMail.SmtpPort = 25;
 WebMail.EnableSsl = true;
 WebMail.UserName = "your-user-name-here";
 WebMail.From = "your-email-address-here";
           WebMail.Password = "your-account-password";}
```
Sending the email is done using the Send method. Note this should be done with a try-catch block in case of failure.

```
@{
    WebMail.Send(to: "me@dzone.com",
            subject: "Email subject",
             body: bodyContent
}
```
#### Caching Information

The WebCache helper provides caching functionality for your website.

Items are stored in the cache using a key.

```
@{
     WebCache.Set("myKey", @DateTime.Now, 1, false); 
}
```
Items are later retrieved using the same key.

WebCache.Get("myKey");

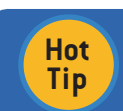

@{

}

#### **Creating Your Own Helpers**

You can also create your own Helpers for use in your websites using the @helper or @function Razor syntax.

#### Debugging Tips

WebMatrix provides two helpers to assist with debugging: ServerInfo and ObjectInfo.

ServerInfo provides four separate views of information about the server environment.

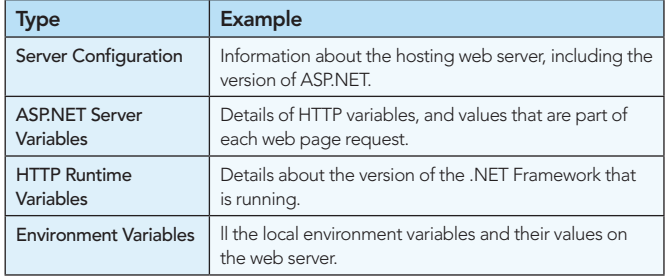

ObjectInfo displays the type and value of each object that is passed through to its print method:

#### ObjectInfo.Print (variable)

For further debugging, you can use Internet Explorer Developer Tools or FireBug.

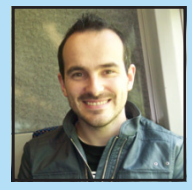

Get More Refcardz! Visit refcardz.com

■ Build Software at Every Change ■ Patterns and Anti-patterns ■ Build Practices and more...

> $\alpha$  associated with the process. Anti-patterns are solutions that the process. Anti-patterns are solutions that the process. Anti-patterns are solutions are solutions of the process. Anti-patterns are solutions are solut  $\mathcal{L}$  appear to be beneficial, but, in the end, they tend to produce the end, they tend to produce the end, they tend to produce the end, they tend to produce the end, they tend to produce the end, they tend to produce  $\frac{d}{dt}$  and  $\frac{d}{dt}$  are not necessarily bad practices, but can be called the set of the set of the set of the set of the set of the set of the set of the set of the set of the set of the set of the set of the set of t produce unite national produce united results when compared to implementation of the compared to implementatio<br>The compared to implement the compared to implementation of the compared to implementation of the compared to<br>T Continuous Integration  $W_{\alpha}$  the conventional use of the term Continuous Integrational use of the term Continuous Integration efers to the "build and test" cycle, this Refcard expands on the notion of CI to include concepts such as

Wah application displayment settl alle<br>to must phone santisas plans with all<br>insurant cent sibather with resources a Tele application displayment well a language approximately the single term<br>In the of photos sanctions plans with all taxed teamines.<br>Incomed cost of all taxes and a language applications properties are based on is transported buildings parts and antikelt buildings<br>Stand and othering as it's localization make comparint<br>Die various namenus andwared by suits applications<br>Phe various namenus andwared by suits applications tournal cour altather auch reasures sure comunical or<br>Deut computing as it's brown today has shangestiche.<br>he various necessary, CPU, are sullast on a parunte basis<br>andalobb, mamery, CPU, are sullast on a parunte basis inati computing as it's brown reality bus shareportists.<br>In various necessary, critically and applications (is a<br>colocially, manney, CPU) are valiant on a parson's basis<br>arring from earn) by all major cloud computing platf senaam automated feedback from CI server to develop<br>Nij are national over a particular team<br>all major silead comparing pilatherra ors as soon as they occur Generate developer developer documentation with build build build build build build build build build build bu<br>Discontinue on the build build build build build build build build build build build build build build build b<br>

James Sugrue has been editor at both Javalobby and Eclipse Zone for over two years and loves every minute of it. By day, James is a software architect at Pilz Ireland, developing killer desktop software using Java and Eclipse all the way. While working on desktop technologies such as Eclipse RCP and Swing, James also likes meddling with up-and-coming technologies such as Eclipse e4. His current obsession is developing for the iPhone and iPad, having convinced himself that it's a turning point for the software industry.

#### ABOUT THE AUTHOR **RECOMMENDED BOOKS**

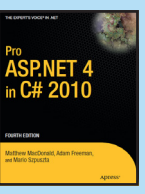

ASP.NET 4 is the latest version of Microsoft's revolutionary ASP.NET technology. It is the principal standard for creating dynamic web pages on the Windows platform. *Pro ASP.NET 4 in C# 2010* raises the bar for high-quality, practical advice on learning and deploying Microsoft's dynamic web solution.

**DZone Refcardz** Computing www.dzone.com Get More Refcardz.com ing Started with #64 *By Daniel Rubio* Cloud Computing gien<br>arte and mone . *brought to you by...* Fcardz Get More Refcard<br>George Refcard<br>Alemania Visit reference<br>Alemania Visit reference<br>Alemania Visit reference<br>Alemania Visit reference<br>Alemania Visit reference<br>Alemania Visit reference<br>Alemania Visit reference **Explore Refcard** (starting from zero) by all major cloud computing platforms.also minimizes the need to make design changes to support ABOUT CLOUD COMPUTING Patterns and Anti-Patterns and Anti-Patterns and Anti-Patterns and Anti-Patterns and Anti-Patterns and Anti-Pa<br>Patterns and Anti-Patterns and Anti-Patterns and Anti-Patterns and Anti-Patterns and Anti-Patterns and Anti-Pa ■ HTML vs XHTML Automated growth & scalable technologies *By Paul M. Duvall* ■ Validation s also facilitate the grade<br>also ■ Page Structure Elements ■ Key Structural Elements and more... C<sub>Ore</sub> HTML Private More<br>These compariso have keep simility of making the adaptate for integration<br>American position in many aspects solated to inte Plana companie<br>Patradaptande  $\begin{tabular}{|c|c|c|} \hline \textbf{Proof} & \textbf{Re}(n) & \textbf{Re}(n) & \textbf{Re}(n$ Main a may be considered to minimize merging and to many of the minimize merging and to many of the management of the minimize merging and to minimize merging and to minimize merging and to minimize merging and to minimize HTML BASICS  $\label{eq:Riccati} \begin{minipage}{0.9\textwidth} \begin{tabular}{|l|p{0.5\textwidth}|} \hline & \textit{Intra} & \textit{Intra} \\ \hline \textit{The left and left is a positive number of } & \textit{Intra} \\ \hline \textit{The right and right is a positive number of } & \textit{Intra} \\ \hline \textit{The left and right is a positive number of } & \textit{Intra} \\ \hline \end{tabular} \end{minipage}$ HTML is used as the graphical used as the graphical user in client<br>HTML is used as the graphical user in contract side of the graphical user in contract in client<br>As a part and a platformatic and a This Barbard and introduce to you to chand compute amphinis on thus a change computing platform can offer you applications. e the foundation of all web development. *By Andy Harris* ABOUT CONTINUOUS INTEGRATION etc. Some platforms support large scale RDBMS deployments. programs war in Java Script. Server-side languages like PHP<br>CMPUTING PLATFORMS AND SERVER-SIDE LANGUAGES LIKE PHPP<br>ING CONCEPTS The state of the state describes where the image fi legal of legal attribute describes where the image of the image of the image of the image of the image of the image of the image of the image of the image of the image of Continuous Integration (CI) is the process of building software software software software software software s emphasis on these providers, so you can better understand hana providare, we province<br>sud computing platform can **CAMPUTING PLATFORME AND PAGES AND USE HTML** and the alternative describes alternate des montes alternatives<br>alternate des constructions des played in displayed in displayed in the construction of the construction of<br>the alternative description of the construction of with every committed to a project Automated Build Automate all activities to build software from software from software software with some solid<br>The contract with software with software from some solid software with some solid software with some solid so computers platforms AND<br>Web concepts. The emerging Ajax technologies the image is unavailable. Label Build Label the build with unique name of the build with unique name of the build with unique name of the build with unique name of the build with unique name of the build with unique name of the build with unique na CLOUD COMPUTING PLATFORMS AND likewise use HTML and XHTML and XHTML and XHTML as the internal engine. HTML as the internal engine. HTML as t<br>In the contract visual engine. HTML as the internal engine. HTML as the internal engine. HTML as the internal Nested tags CI can be explained via patterns (i.e., a solution to a problem Minimal Dependencies Reduce pre-installed tool dependence pre-<br>Reduce pre-installed to the bare minimum minimum minimum minimum minimum minimum minimum minimum minimum minim<br>Reduce pre-installed tool dependence and the bar was concerts<br>Inhabity statistic affiners and structurium<br>Informating platform in health beaution Binary Integrity For each tagged deployment<br>Binary Integrity For each tagged deployment<br>The same deployment of the same deployment<br>The same deployment of the same deployment manual configuration standardization as it has become more important, but as it has been become more important, the more important,<br>the interference and come important more important, the more important more important. Tags can be (and frequently are) nested inside each other are ) nested inside each other. Tags are each other.<br>The case of the case of the case of the case of the case of the case of the case of the case of the case of th<br> in a particular context in and anti-patterns (i.e., ineffective and anti-patterns (i.e., ineffective and inter<br>In addition of the context in anti-patterns (i.e., in e.g., in e.g., in e.g., in e.g., in e.g., in e.g., in e.<br> packa<br>Geborent verd afgeven environ  $\begin{bmatrix} \text{In the image shows a set of the definition of the image is a simple set of the image.} \end{bmatrix}$  is a computing plastic in a beauty beauty of  $\text{In the image.}$ cannot overlap, so the cannot overlap, and the cannot over a society of the case of the case of the case of the case of the case of the case of the case of the case of the case of the case of the case of the case of the ca  $\mathcal{L}$  approaches sometimes used to "fi  $\mathcal{L}$ " the particular problem)  $\mathcal{L}$ whether you can be a worst write HTML or XHTML, understanding<br>in the companing platform is heardly beautif on the choice of the choice of the choice of the choice of the choice of the choice of the choice of the choice of

the current standards you below in boundation in the current standards will be<br>and other current standards will be a solid found foundation of the current standard of the current standard o<br>making the supersecting a system tat dariti sidheara and cirtualisation tashtologu<br>ion allmos a physical place of furnitures to be<br>that his symmetry (Pa) to be allocated ancientes<br>tookhi, manney, (Pa) to be allocated ancientes) to and XHTML ar much armina a proportal prairie of the functionality<br>by much play spectrong systems. This allows:<br>should?s, mamong. CPU) to be allowed and<br>d spaciating system instances. ewing spears. The almos resources<br>ry, CPU) to be allocated anticologies<br>cart instances every page (HTML) page (HTML) shares certain elements in the certain elements in the certain elements in the c<br>The certain elements in the certain elements in the certain elements in the certain elements in the certain el common.<br>
La area este are este are este are este are este are este are este are este are este are este are este are es<br>
La area este are este are este are este are este are este are este are este are este are este are este extension. HTML files of computing<br> $\label{eq:4.1} \begin{split} \mathcal{L}_{\mathcal{M}}(t) = \mathcal{L}_{\mathcal{M}}(t) \mathcal{L}_{\mathcal{M}}(t) = \mathcal{L}_{\mathcal{M}}(t) \mathcal{L}_{\mathcal{M}}(t) \end{split}$ 

Amazon's cloud computing platform is heavily based on

## Browse our collection of over 100 Free Cheat Sheets

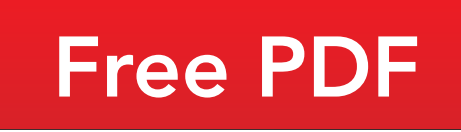

≹ DZone

DZone communities deliver over 6 million pages each month to more than 3.3 million software developers, architects and decision makers. DZone offers something for everyone, including news, tutorials, cheat sheets, blogs, feature articles, source code and more. "DZone is a developer's dream," says PC Magazine.

HTML VS XHTML HTML has been around for some time. While it has done its job admirably, that job has expanded far more than any body the second far more than any body of the second far<br>more than any body has expanded far more than any body the second far more than any body of the second far mor expected. Early HTML had very limited layout support.<br>Browning Hammel HTML had very limited layout support.<br>HTML had very limited layout support. Browser manufacturers added manufacturers added manufacturers added manufacturers added manufacturers added ma<br>Browser manufacturers added many competitive standard manufacturers added manufacturers added manufacturers a<br>B web developers came up with clever workar result is a lack of standar

Copyright © 2011 DZone, Inc. All rights reserved. No part of this publication may be reproduced, stored in a<br>retrieval system, or transmitted, in any form or by means electronic, mechanical, photocopying, or otherwise, sam without prior written permission of the publisher.

[DZone, Inc.](http://www.dzone.com) 140 Preston Executive Dr. Suite 100 Cary, NC 27513

888.678.0399 919.678.0300

Refcardz Feedback Welcome [refcardz@dzone.com](mailto:refcardz@dzone.com)

Sponsorship Opportunities

### Upcoming Refcardz

**RichFaces** CSS3 Lucene Spring Roo

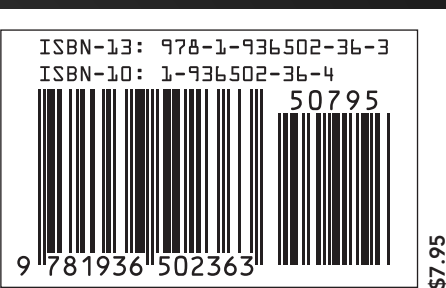